أنظمة تشغيل 1 نظام الدوس MS-DOS ملزمة العملى م/ محمد باعبيد

**سنه ثالثه حاسوب آلية التربية –عدن - جامعة عدن**

**تحذير: يمنع تصوير أو إعادة نسخ محتويات الملزمة بأي طريقة آانت بدون الإذن من المؤلف**

التعرف على مكونات الحاسب الشخصي (*PC , Computer Personal* (، ملحقاته ، و مواصفاته بالإضافة إلى تشغيله ، إغلاقه و آيفية الدخول إلى نظام التشغيل DOS-MS بطريقتين ، الأولى من خلال نظام الويندوز و الثانية عن طريق قرص بدء التشغيل . **الخطوات**: -1 قم بالتعرف على مكونات الحاسب المادية ، ثم سجلها في ورقة باللغتين العربية والإنكليزية. -2 قم بتشغيل الحاسب وذلك بالضغط على زر التشغيل الرئيسي الموجود في مقدمة صندوق النظام الرئيسي (*Block System* (، ثم انتظر لحظات حتى يتم تحميل نظام التشغيل (ويندوز) آاملا.ً -3 لبدء تشغيل إطار نظام الدوس ، حرك مؤشر الفارة إلى زر **(ابدأ)** الموجود في أسفل يمين الشاشة ، ثم أنقر عليه بزر الماوس الأيسر نقرة واحدة . -4 سوف تظهر لك قائمة **(ابدأ)** الرئيسية ، أشر بزر الماوس على **(البرامج)** ، ثم من قائمة البرامج التي سوف تظهر أشر على **(البرامج الملحقة)** ، ومن القائمة التي ستظهر أختر **(موجه DOS-MS (** ثم أنقر عليه نقرة واحدة بزر الماوس الأيسر للفارة . -5 سوف يظهر لك إطار نظام التشغيل DOS-MS آما في الشكل (1) . -6 بإمكانك تكبير الإطار ليصبح ملء الشاشة و ذلك بالضغط على مفتاحي  **(**Enter + Alt **(**معاً . ولاستعادة الإطار السابق أضغط على مفتاحي **(** Enter + Alt **(**مرة أخرى. -7 لإنهاء DOS-MS، انقر فوق X أو، عند موجه الأوامر، اآتب **exit .** -8 لإغلاق الجهاز ، أنقر فوق الزر **(ابدأ)** ، ثم اختر **(إيقاف التشغيل)** وانقر عليها بزر الماوس الأيسر نقرة واحدة ، سوف يظهر لك مربع حواري يطلب منك تأآيد ما تريد

عمله ، اختر إيقاف التشغيل ، ثم انقر بزر الماوس الأيسر فوق زر **(موافق)** . انتظر لحظات حتى يتم التأآد من إيقاف تشغيل الجهاز بأمان .

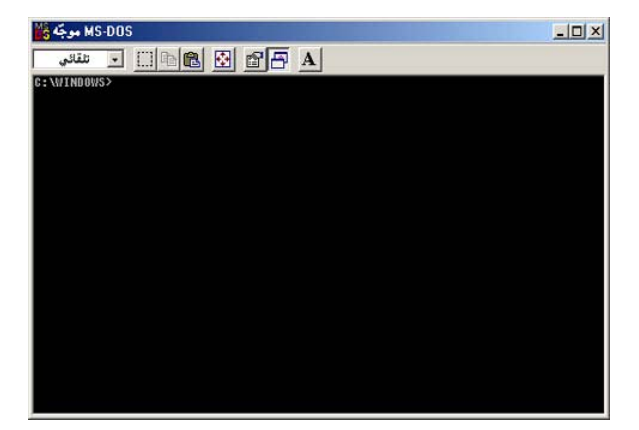

## **MS-DOS إطار**

**الهدف**:

## **لتشغيل نظام DOS-MS من خلال قرص بدء التشغيل Disk Up Start، أي بدون تشغيل نظام الويندوز، نتبع الخطوات التالية :**

-1 في نظام الويندوز ، أضغط بزر الفأرة الأيسر على الزر **ابدأ** . -2 من قائمة **ابد**أ ، حرك مؤشر الفأرة إلى الخيار (**إعدادات**) ، ومن القائمة الفرعية التي ستظهر ، أنقر فوق الخيار (**لوحة التحكم**) .

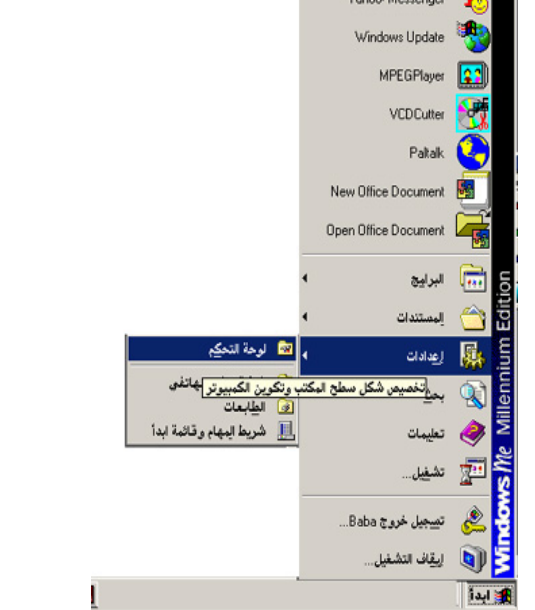

-3 سوف تظهر لك نافذة (**لوحة التحكم**) ، أختر من الرموز التي تشاهدها رمز (**إضافة/إزالة البرامج**) ، و أنقر عليها بزر الفأرة الأيسر نقرة مزدوجة .

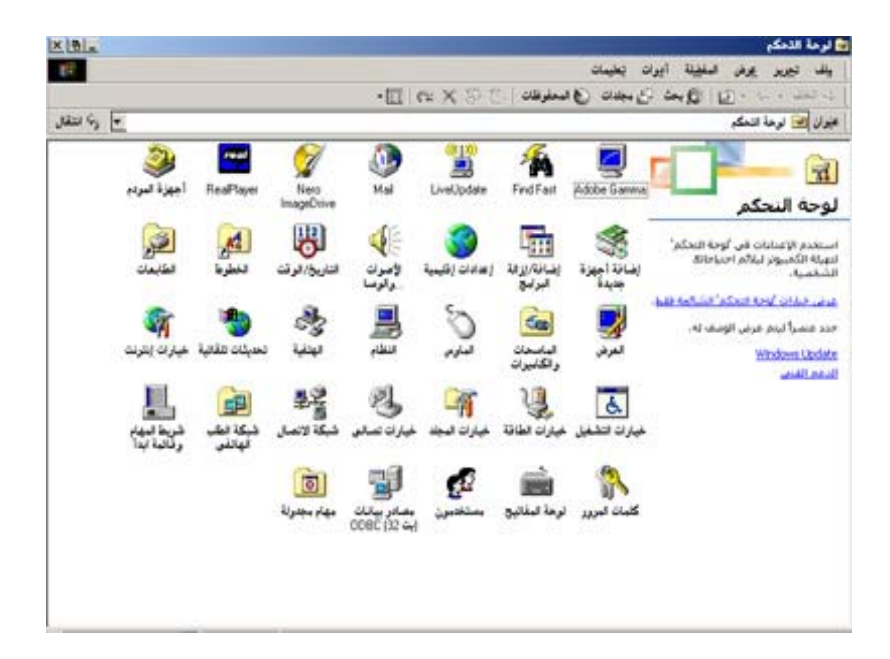

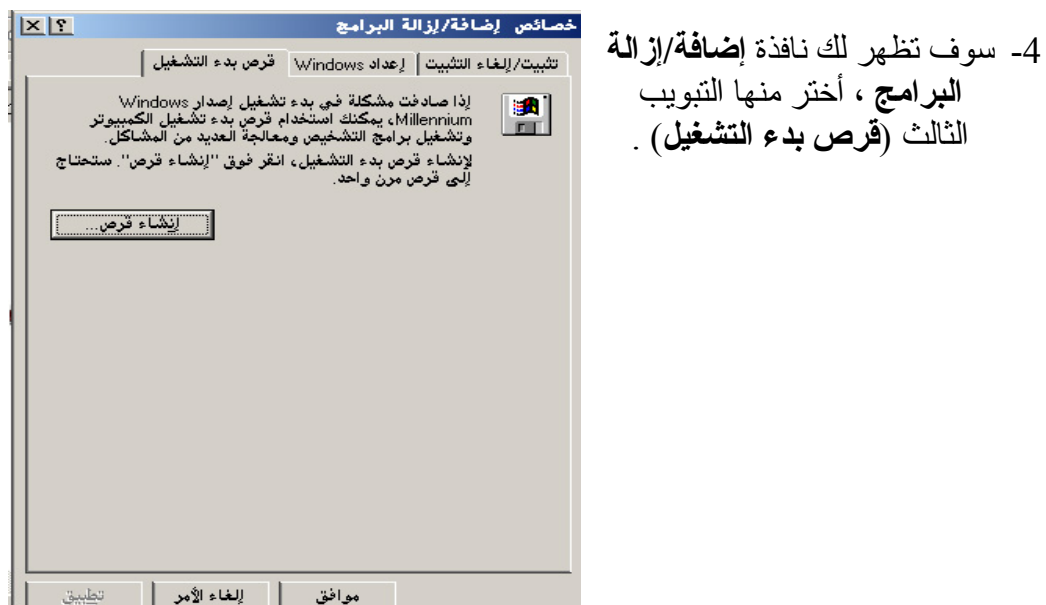

-5 قم بوضع قرص مرن في محرك الأقراص المرنة :**A**، ثم أضغط على الزر (**إنشاء قرص**..) . و انتظر حتى ينتهي النظام من إنشاء قرص بدء التشغيل . -6 أغلق آافة النوافذ التي فتحتها ، ثم أغلق النظام نهائياً . -7 بعد مرور دقيقة أو دقيقتين ، ضع قرص بدء التشغيل الذي أنشأته في محرك الأقراص المرنة :**A**، ثم شغل الجهاز . -8 سيقوم الجهاز ببدء العمل ، و سيختار التحميل تلقائياً من قرص بدء التشغيل . -9 انتظر حتى يتم تحميل نظام الدوس إلى الجهاز من القرص :**A** . إذا أعطى النظام بعض الخيارات لكي تختار منها ، فقم باختيار الرقم الذي يشير إلى التشغيل بدون دعم محرك الأقراص المدمجة CD ، وهو الخيار رقم **3** ، أما إذا أردت التشغيل مع وجود دعم محرك الأقراص المدمجة CD ، اختر الخيار رقم **2** . -10 انتظر ثواني حتى يظهر محث النظام آالتالي : **A:\>** في هذه الحالة أنت قمت بتشغيل نظام الدوس بنجاح و بدون الحاجة إلى تشغيل نظام الويندوز ، و يمكنك الآن بدء العمل مع نظام الدوس.

**ملاحظة هامة للطلاب :**

**عند التعامل مع الأوامر يجب الانتباه إلى أن بعض الأوامر قد تعمل بشكل جيد في بعض الأجهزة ، و قد لا تعمل في أجهزة أخرى . وهذا يعود إلى اختلاف إصدارات الأنظمة . لذلك يجب التأآد من مدرس العملي أو مشرف المختبر عندما لا يعمل أي أمر بشكل جيد ، و عدم العبث بالجهاز أو النظام .**

## **النشاط (2) أوامر نظام DOS-MS) 1(**

-1 قم بتشغيل الحاسب ، ثم شغل نظام الدوس ، سو ف يظهر لك محث النظام *System Prompt*) **-\ > :C** (، و هو السطر الذي من خلاله يتم إدخال الأوامر إلى النظام . ظهور هذا المحث يعني أن النظام قد تحميله بنجاح و هو في انتظار إدخال أي أوامر من قبل المستخدم .

**ملاحظة:** الحرف **\:C** يعني أن النظام حالياً في الدليل الرئيسي للقرص :**C** .

2- قم الآن بفحص النظام فحصاً أولياً، و ذلك من خلال التأكد من التاريخ و الوقت و رقم إصدارة النظام الذي تعمل عليه، و ذلك عن طريق الأوامر التالية:

> **الأمر DATE :** -1 أطبع الأمر **DATE** آالتالي عند محث النظام : **C:\> DATE** *<enter>*

ثم اضغط على المفتاح *<enter <*، سوف يظهر لك التاريخ حسب الشكل (1):

 $0:3>0$ ATF Current date is Sat 02/08/2003 Enter new date (dd-mm-yy): \_

## **شكل (1) الأمر DATE**

-2 العبارة (*yy-dd-mm (date new Enter* ، تعني أن المطلوب إدخال التاريخ الصحيح إذا آان التاريخ الذي تم عرضة غير صحيح ، ويتم التقيد بالنمط عند إدخال اليوم و الشهر و السنة مثل (04-25-03). حيث: *mm* تعني الشهر مكتوباً من رقمين ، *dd* وتعني التاريخ ، *yy* وتعني السنة من رقمين أيضاً، ويمكن هنا كتابة السنة كاملاً أيضاً.

أما إذا آان التاريخ صحيح فنكتفي بالضغط على مفتاح *<enter <*حتى يتم إنهاء المهمة .

3- إذا قمت بتعديل التاريخ ، قم بالتأكد من أن النظام قد قبل التاريخ الجديد عن طريق كتابة الأمر **DATE** مرة أخرى.

## **الأمر TIME :**  -1 أطبع الأمر **TIME** آالتالي عند محث النظام : **C:\> TIME** *<enter>*

ثم اضغط على المفتاح *<enter <*، سوف يظهر لك الوقت حسب الشكل (2):

### $C: \rightarrow$  TIME Current time is 2:16:43,34a Enter new time: \_

## **شكل (2) الأمر TIME**

-2 العبارة *:time new Enter* ، تعني أن المطلوب إدخال الوقت الصحيح إذا آان الوقت الذي تم عرضة غير صحيح ، ويتم التقيد بالنمط عند إدخال الساعة و الدقيقة و الثانية مثل (a2:30:00 (. حيث حرف **a** يعني صباحاً و **p** إذا آان الوقت مساءاً . أما إذا آان الوقت صحيح فنكتفي بالضغط على مفتاح *<enter <*حتى يتم إنهاء المهمة .

3- إذا قمت بتعديل الوقت ، قم بالتأكد من أن النظام قد قبل الوقت الجديد عن طر يق كتابة الأمر **TIME** مرة أخرى.

**الأمر VER :** لتعرف رقم الإصدار الخاص بنظام الدوس الذي تعمل عليه أآتب الأمر **VER** آما في الشكل(3):

> **C: \>VER** Windows Millennium [Version 4.90.3000]  $c: \vee$

## **الشكل(3) الأمر VER**

## **: CLS (Clear Screen) الأمر**

الأمر **CLS** يقوم عند تنفيذه بتنظيف الشاشة من أي شيء مكتوب عليها ، لكي تبدأ بعمل جديد ، و هو مفيد كثير أ جداً. صيغة الأمر سهلة جداً وهي : **C:\> CLS** *<enter>*

## **تغيير محث النظام من قرص إلى آخر :**

يتم تغيير محث النظام **\:C** أي من القرص **:C** إلى أي قرص آخر لنفترض **:A** عن طريق آتابة حرف محرك القرص ثم اتباعه بنقطتين فوق بعض *Colon* ) **:** ( ثم <*enter* <. **C:\> A:** <*enter*>  $A:$ 

أي أن محث النظام سيصبح الدليل الرئيسي للقرص **:A** .

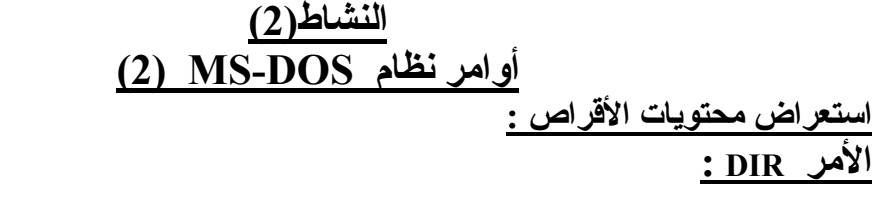

-1 اطبع الأمر **DIR** عند محث النظام **<\:C** ثم اضغط على مفتاح *<enter <*.  $C:\geq DIR$   $\leq$ *enter>* سوف تلاحظ أن النظام يستجيب لتنفيذ الأمر **DIR** من خلال عرض جميع محتويات القرص **:C** من ملفات و فهارس (أدلة) ، و لكن لماذا القرص :**C** بالذات ؟ لأن محث النظام موجود عند الدليل الرئيسي للقرص :**C** .

-2 بالإمكان استعراض محتويات أقراص أخرى أو أي فهرس أو دليل موجود في أي قرص في الحاسب عن طريق آتابة أمر الاستعراض **DIR** ثم اتباعه أسم القرص أو الدليل المطلوب استعراض محتوياته (آتابة مسار*Path* المجلد المطلوب عرض محتوياته كاملا)ً، لاحظ الأمثلة التالية :

> $C:\rangle$  DIR A:  $\leq$  *enter>* C:\> DIR D:\ADEN <*enter*> C:\> DIR E:\SCHOOL\STUDENTS <*enter*>

*Quiz* **:** لاحظ الأمر الأخير و الذي يستعرض محتويات الدليل *Students* الموجود في الدليل *School* على القرص :**E** ، ما هو الفرق بين هذه الطريقة و بين الطريقة التالية لتنفيذ نفس المهمة ؟ :

### E:\SCHOOL\STUDENTS\> DIR <*enter*>

-3 هناك عدة طرق لتغيير الطريقة التي يتم بها عرض المحتويات ، وهذا يتم عن طريق استخدام *Switches* أو مفاتيح مع الأمر **DIR** ، والمفاتيح هي عبارة عن أحرف تضاف للأمر لتغيير طريقة تنفيذ الأمر مثل (.. ,on, /oe/ ,\/w) . فمثلاً (w/ ) اختصار لكلمة (*wide* (و عند إضافتها يتم عرض الملفات بطريقة عرضية على الشاشة ، شكل (1).

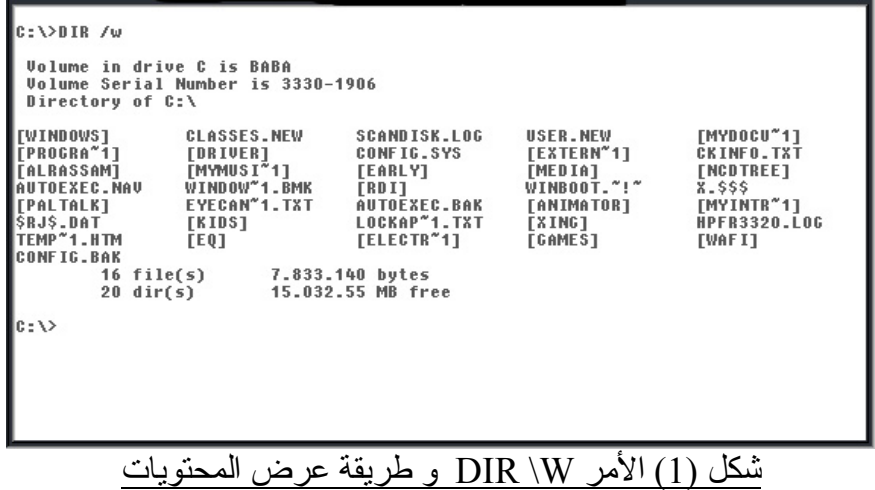

*Quiz* : لاحظ طريقتي العرض ، ثم حاول أن تتعرف على الفرق بين الطريقتين ، ما هي المعلومات التي يتم عرضها في كل طريقة؟ و متى يمكننا استخدام أي منهما لتسهيل المهمة التي يقوم بها المستخدم ؟

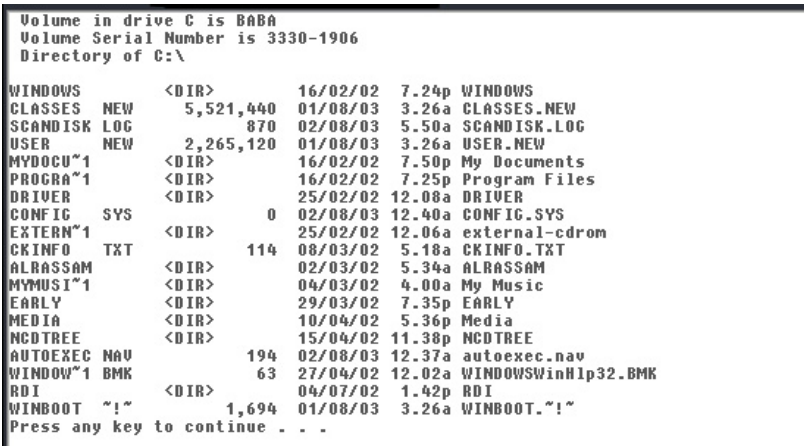

شكل (2) الأمر P \DIR و طريقة عرض المحتويات

-4 آما يمكننا استخدام العديد من المفاتيح مع الأمر **DIR** ، حسب القائمة أدناه . حيث أن آل مفتاح يقوم بعرض المحتويات بطريقة معينة .

*Quiz* **:** قم بتجربة آل واحد منها ، مع ضرورة معرفة الفرق بين آل واحد منها و الآخر ، و ما هي المعلومات التي يتم عرضها ، لكل واحد على حده؟ هل من الممكن إضافة أآثر من مفتاح مع الأمر **DIR** ؟ ، وإذا آان الجواب نعم ، ما هي أنواع المفاتيح التي من الممكن أن تضاف مع بعض ، و ما هي المفاتيح التي لا يمكننا إضافتها مع بعض إلى الأمر **DIR** ؟

# **المفاتيح** *Switches* **الممكن إضافتها إلى الأمر DIR**

**P/DIR** لعرض الملفات صفحة بصفحة **W/DIR** لعرض الملفات بعرض الشاشة **B/DIR** لعرض أسماء الفهارس والملفات ونوعها فقط **L/DIR** لعرض أسماء الفهارس والملفات بالحروف الصغيرة **S/DIR** لعرض آل الملفات والفهارس الموجودة بالفهرس الحالي **ON/DIR** لعرض الفهارس والملفات مرتبة أسماء الملفات ترتيب أبجدي منA إلى Z **OE/DIR** لعرض الفهارس والملفات مرتبة أسماء الامتداد ترتيب أبجدي منA إلى Z **OS/DIR** لعرض الفهارس والملفات مرتبة حسب مساحتها بالبايت من الأصغر إلى الأآبر **OD/DIR** لعرض الفهارس والملفات مرتبة حسب تاريخ الإنشاء. **OT/DIR** لعرض الفهارس والملفات مرتبة حسب وقت الإنشاء. **AH/DIR** عرض الملفات المخفية فقط **AR/DIR** عرض ملفات القراءة فقط وهي محمية من الإلغاء **AS/DIR** عرض ملفات النظام فقط **AD/DIR** عرض جميع الفهارس فقط بدون الملفات **AA/DIR** عرض الملفات التي تحمل علامة الأرشيف فقط

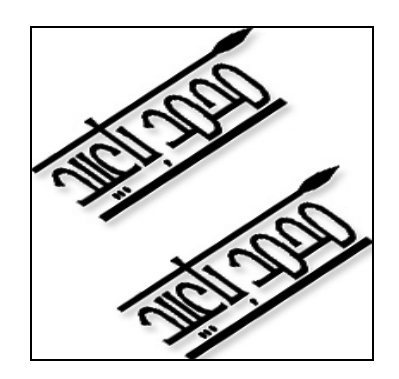

## **النشاط(-1 3) أوامر نظام الدوس**

### **التعامل مع الفهارس**

**(Make Directory)** : md هو أمر داخلي يستخدم لإنشاء فهرس أو (دليل) Directory فرعي مثال: **C:\> md Yemen** <*enter*> يقوم الأمر أعلاه بإنشاء فهرس فرعي باسم **Yemen** في الفهرس الرئيسي (*Directory Root* (في القرص الصلب C .

**(Change Directory) : cd الأمر -2** هو أمر داخلي يستخدم للانتقال من دليل إلى دليل آخر ، مثال: **C:\> cd Yemen** <*enter*> بتنفيذ الأمر السابق ينتقل النظام إلى الدليل أو الفهرس **Yemen** ويكون شكل المحث للنظام آالتالي : **C:\>Yemen>\_**  يمكنك الآن استعراض ، إنشاء أو نسخ أي ملفات في الدليل Yemen مثل: **C:\>Yemen>Dir** <*enter*> يقوم الأمر أعلاه باستعراض محتويات الدليل **Yemen** فقط .

 **(Remove Directory) : Rd الأمر -3** هو أمر داخلي يستخدم لإزالة أي دليل أو فهرس ، ولكي ينفذ الأمر لابد من إنجاز الآتي: -1 إزالة جميع الملفات الموجودة فيه عن طريق الأمر **Del** . -2 الصعود إلى الدليل الأعلى مرتبه من الدليل المراد إزالته . وفي حالة عدم توفر أي من الشرطين تظهر لك رسالة تفيد بأن الدليل المطلوب إلغائه غير موجود أو أنه غير فارغ. مثال ، لإزالة الدليل Yemen يجب الصعود إلى الدليل الأعلى مرتبه آالتالي: **C:\> Yemen> cd..** <*enter*>  $C: \geq$ **C:\> Rd Yemen** <*enter*>

**خطوات العمل**

**ملاحظة**: سجل جميع الأوامر والخطوات التي تقوم بها لتنفيذ الخطوات (8-1) في ورقه منفصلة.

- -1 قم بإنشاء الفهرس أو الدليل الفرعي **Yemen** في الفهرس الرئيسي للقرص الصلب **C** .
- -2 قم بإنشاء ثلاثة من الفهارس الفرعية في داخل الفهرس **Yemen** بالأسماء **Taiz, Aden , Sanaa** -3 تأآد من أنك أنشأتهما بالصورة الصحيحة وفي المكان الصحيح.
- -4 قم بإنشاء الفهارس الفرعية التالية **Hoban-AL ,Crater ,Hasaba** آل فهرس منها في الفهرس الفرعي المناسب من **Taiz ,Aden ,Sanaa** بالترتيب.
	- -5 قم بإنشاء ثلاثة فهارس فرعية جديدة بالأسماء **3 2, 1,** في داخل آل فهرس فرعي من الفهارس **. Hasaba, Crater, AL-Hoban**
- -6 تأآد من أنك أنشأت آل هذه الفهارس بالصورة الصحيحة وفي المكان الصحيح ، وذلك باستخدام الأمر **Dir** و الأمر **CD** .
	- -7 قم بنسخ الدليل **Yemen** وآافة محتوياته إلى قرصك المرن الخاص بك إن أردت ذلك.
	- -8 قم بإزالة الدليل **Yemen** وآافة محتوياته من القرص **C** ، ملتزما بشروط إلغاء أي دليل باستخدام الأمر **Rd** .

C:\WINDOWS>cd\

 $C:\n\$  Cd yemen

C:\Yemen>dir

Volume in drive C is BABA Volume Serial Number is 1846-1EE5 Directory of C:\Yemen 28/09/05 11:38a . <DIR> 28/09/05 11:38a .. <DIR> SAM

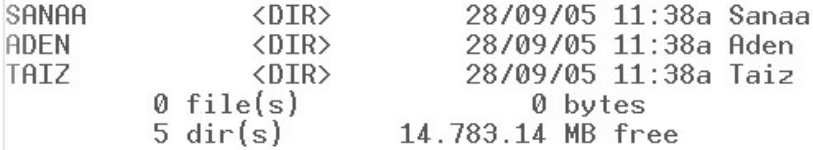

C:\Yemen>

### **شكل(1 )**

Directory of C:\Yemen\Aden  $\langle DIR \rangle$ 28/09/05 11:38a.  $\langle$ DIR $\rangle$ 28/09/05 11:38a .. CRATER  $\langle DIR \rangle$ 28/09/05 11:39a Crater  $0$  file(s) 0 bytes  $3 \, \text{dir}(s)$ 14.782.30 MB free C:\Yemen\Aden>cd crater C:\Yemen\Aden\Crater>dir Volume in drive C is BABA Volume Serial Number is 1846-1EE5 Directory of C:\Yemen\Aden\Crater  $\langle$ DIR $\rangle$ 28/09/05 11:39a .  $\begin{array}{c} 1 \\ 1 \\ 2 \\ 3 \end{array}$ 28/09/05 11:39a .. <DIR>  $\langle$ DIR $\rangle$ 28/09/05 11:39a 1  $\langle$ DIR $\rangle$ 28/09/05 11:39a 2 28/09/05 11:39a 3  $\langle DIR \rangle$  $0$  file(s) 0 bytes 14.782.30 MB free  $5 \, \text{dir}(s)$ التأكد من إنشاء الفهارس في مكانها الصحيح **شكل (2 )** 

## **النشاط ( 3-2) التعامل مع الفهارس والملفات**

**الأمر COPY :** يستخدم هذا الأمر لنسخ ملف واحد أو أآثر بالاسم الذي يحدده المستخدم وإلى أي موقع. الصيغة العامة للأمر:

**COPY** *<sourcefile> <targetfile>*

من الممكن أيضا إضافة أسماء محر كات الأقر اص أو أسم المسار ، مثال :

**C:\>COPY C:\**forms\form.ltr **A:\**mail\form2.ltr

الأمر أعلاه يقوم بنسخ الملف ltr.form الموجود في الدليل forms على القرص :**C** ، إلى ملف جديد باسم ltr2.form في الدليل mail على القرص :**A** .

لاحظ انه إذا أردنا نسخ الملف المصدر و لكن باسم آخر فإننا نحدد موقع النسخ و اسم الملف الجديد(الهدف) ، أما إذا أردنا نسخ الملف المصدر و بنفس الاسم فإننا نكتفي بكتابة موقع النسخ دون كتَابة اسم للملف الهدف .

**لاحظ** الأمثلة التالية ، ثم تعرف على طبيعة المهمة التي يتم تنفيذها عند تنفيذ الأمر :

**C:\>COPY** oldname.txt newname.txt **A:\>COPY** oldname.txt **D: C:\>COPY E:\**\*.txt **A:\ E:\COPY** oldname.txt **F:\**newname.txt

**الأمر MOVE** : يقوم هذا الأمر بتحريك الملفات من الموقع الحالي لها والى أي موقع آخر في نفس القرص أو في أي قرص آخر، آما أنه من الممكن أن يقوم الأمر MOVE بإنشاء دليل جديد لوضع الملفات فيه أثناء تنفيذ الأمر، مثال:

**MOVE C:\**mydir\\*.\* **C:\**newdir

لاحظ أنه إذا آان الدليل newdir غير موجود فان الأمر **MOVE** يقوم بإنشائه أثناء تنفيذ الأمر.

> **الأمر RENAME :**  \_\_\_\_<br>بستخدم لإعادة تسمية ملف واحد أو أكثر <sub>.</sub> الصيغة العامة للأمر :

**RENAME** <*oldname*> <*newname*>

من الممكن أيضا إضافة أسماء محرآات الأقراص أو أسم المسار ، مثل الأمر **COPY** .

# **دمج الملفات بواسطة الأمر COPY :**

من الممكن دمج ملفين أو أكثر إلى ملف جديد ، كما انه من الممكن دمج ملفين أو أكثر ووضعهما في ملف بنفس اسم أحد هذه الملفات ، مثال:

**COPY** stuff.txt + things .txt combo.txt يقوم الأمر أعلاه بدمج الملفات stuff.txt و things.txt ووضعهما في ملف جديد باسم . combo.txt

**COPY** first + second + third + fourth يقوم الأمر أعلاه بدمج الأربعة ملفات في ملف واحد باسم الملف الأول منها وهو first .

**COPY** \*.txt all.txt يقوم الأمر أعلاه بدمج آل الملفات التي لها الامتداد txt إلى ملف واحد باسم txt.all .

## **خطوات العمل :**

- -1 قم بإنشاء دليل باسم mydir في القرص C . -2 في داخل الدليل mydir قم بإنشاء دليلين فرعيين باسم , 1myfiles . myfiles2
- 3- في داخل الدليل 1myfiles قم بإنشاء ملف نصبي باسم file1.txt مستخدما الأمر copycon ، وأآتب داخل هذا الملف ما يلي :

## **This is my first file**

-4 في داخل الدليل 2myfiles قم بإنشاء ملف نصي باسم txt2.file مستخدما الأمر CON COPY ، وأآتب داخل هذا الملف ما يلي :

**This is my second file**

5- قم بعمل نسخة من الملف file1.txt في الدليل 1myfiles1 وباسم file1a.txt . 6- قم بعمل نسخة من الملف file2.txt في الدليل myfiles2 وباسم file2a.txt . -7 قم بنقل الملفات txt.a1file ,txt.a2file آل من الدليل الذي يقع فيه إلى الدليل mydir مستخدما الأمر MOVE .

- -8 قم بإعادة تسمية الملفات txt.a1file , txt.a2file بحيث تصبح أسمائها على . RENAME الأمر مستخدما main2.txt , main1.txt التوالي
	- 9- قم بدمج الملفين 1main.txt واحد باسم بين 1main.txt مستخدما الأمر COPY .

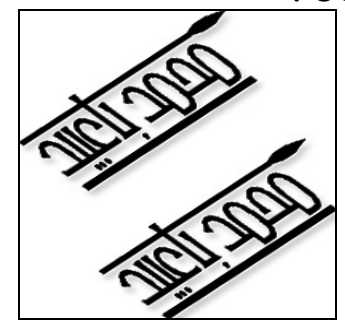

يفترض نظام الدوس دائماً أن المدخلات تأتي من لوحة المفاتيح و المخرجات تذهب إلى الشاشة . و لكن من الممكن توجيه اتجاه سريان المعلومات من المدخلات أو المخرجات ، بحيث أن المدخلات من الممكن أن تأتي مثلاً من ملف بدلاً من لوحة المفاتيح ، و المخرجات كذلك من الممكن أن تذهب إلى ملف آخر بدلاً من الشاشة . و هذا يتم عن طريق استخدام ما يعُرف بالأنابيب PIPES ، و هو معامل موجود في نظام الدوس لتوجيه مخرجات برنامج معين لتصبح مدخلات لبرنامج آخر ، و كذا استخدام بعض الرموز التي سنورد ملخصاً لها فيما يلي:

-1 الرمز **<** يقوم بتوجيه مخرجات الأمر إلى ملف أو جهاز ، أسم الملف أو الجهاز يلي الرمز. -2 الرمز **>** يقوم بتوجيه محتويات ملف إلى أمر آمدخلات . -3 الرمز **<<** يقوم بتوجيه مخرجات الأمر بحيث تتم إضافة هذه المخرجات إلى ملف أو جهاز دون المساس بالمحتويات السابقة . -4 الرمز **|** يقوم بتوجيه مخرجات الأمر أو البرنامج السابق آمدخلات إلى الأمر أو البرنامج التالي .

# **توجيه مخرجات أمر إلى أمر آخر :**

**الأمر More** هو أحد الأوامر التي تسمى الأوامر المرشحة Command Filter و يستخدم الأمرMore مع الأمر Type أو الأمر Dir بطريقة الأنابيب لتسهيل عرض ملف نصي طويل أو عرض سرد طويل لمحتويات فهرس أو محرك أقراص ، حيث يعتبر الأمر More مرشح أو فلتر تمر عبره البيانات ثم يقوم بعرضها شاشة بشاشة بحسب رغبة المستخدم.

مثال :

حيث :

 $C:\rightarrow$  Type  $C:\Dosh\neq0$ . More

أو

### **C:\> Dir D: | More**

**الأمر Sort :** هو أحد الأوامر المُرشحة ، و يستخدم للقيام بعملية ترتيب النصوص الموجودة ضمن أي ملف نصي ترتيباً أبجدياً .الصيغة العامة للأمر :

Sort /R /+n <*filename*>

R/ - يقوم بعكس عملية الترتيب بحيث تكون من Z إلى A و من 9 إلى 0 . n/+ - تتم عملية إعادة الترتيب بداء من العمود رقم n في النص المطلوب ترتيبه . <*filename* <- اسم الملف المطلوب إعادة ترتيب النص الموجود فيه .

**مثال :**

$$
C:\rangle
$$
 Type C:\Dos\help.txt | Sort

لاحظ أن الأمر Sort يقوم بترتيب النص أبجدياً و عرضه على الشاشة مرتباً لكن لا يقوم بحفظ الملف بعد الترتيب . وبالإمكان حفظ الملفات بعد إعادة ترتيبها باستخدام عدة طرق منها :  $C:\rangle$  Type  $C:\Dosh\ell p.txt$  | Sort > help1.txt

### **تمرين :1**

قم بإنشاء ملف نصي باسم txt.Names يحتوي على قائمة بأسماء 20 شخص . استخدم الأمر More والأمر Sort لترتيب الأسماء أبجدياً و عرضها على الشاشة . آيف يمكنك حفظ الأسماء بعد ترتيبها أبجدياً في ملف جديد.؟

## **توجيه مخرجات أمر إلى ملف :**

يمكن تغيير اتجاه سريان الخرج من الأمر إلى ملف ، ولهذا الغرض نستخدم رمز خاص وهو إشارة (**<**) ، مثال :

لتغيير وجهة الأمر Dir إلى ملف باسم Dirc.txt مثلاً:

### **C:\> Dir > Dirc.txt**

لاحظ أن كل ما يظهر على الشاشة سوف يتم عمل نسخة طبق الأصل منه في الملف Dirc.txt وإذا لم يكن هذا الملف موجود مسبقاً ، فان النظام سوف يقوم بإنشائه . أما إذا كان الملف موجود مسبقاً فسوف يتم مسح محتوياته السابقة و كتابة المحتويات الجديدة إليه ، و لكي نقوم بإضافة محتويات جديده إلى الملف الذي تم إنشاؤه مسبقاً دون المساس أو مسح المحتويات السابقة نقوم باستخدام الرمز **(<<)** ، مثال :

### **C:\> Dir D: >> Dirc.txt**

**تمرين :2** قم بإنشاء ملف نصبي باسم Dcontent.txt يحتوي على محتويات القرص :D من ملفات و فهارس. قم بإضافة محتويات القرص :C إلى الملف السابق دون مسح المحتويات الموجودة فيه مسبقاً . هل يمكنك استخدام الأمر More أو الأمر Sort) طريقة الأنابيب) مع الأوامر التي نفذتها في هذا التمرين ؟.

**توجيه مخرجات ملف إلى أمر :**

تتم هذه الطريقة باستخدام الرمز " > " عند محث النظام أو في الملف الدفعي ، أنظر التمرين أدناه.

> **تمرين3 :** هل يمكننا توجيه البيانات بالعكس أي من الملف إلى الأمر؟

قم بتطبيق الأمرين التاليين و لاحظ استخدام الرمز (>) :

 $C$ :  $>$  Sort  $\leq$  names.txt C:\> More < names.txt

هل نستطيع كتابة الأوامر أعلاه بطريقة أخرى ؟ كيف ؟ هل نستطيع استخدام الأوامر More أو الأمر Sort) طريقة الأنابيب) مع الأوامر التي نفذتها في هذا التمرين ؟. آيف ؟

**تمرين (4) عام :**

**ماذا سيحدث إذا قمت بتنفيذ الأوامر التالية من محث النظام ؟**

C: $\aleph$  More  $\trans03.doc \trans\trans04.doc$ C: $\triangleright$  Dir H:\ /a-s /o-s /b | more  $\triangleright$  \doch\ doch.txt C: $>\$  Dir G:\ /a-d /o-d/b | more  $\gg$  \ files\ newg.txt

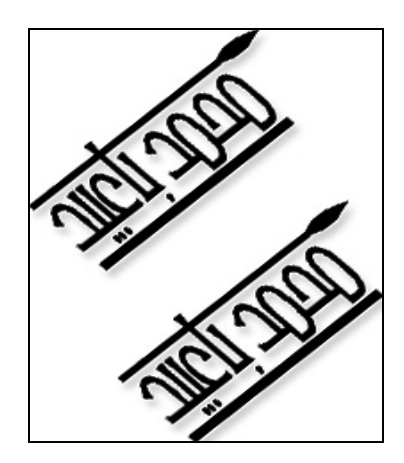

## **النشاط (5) التعامل مع الأقراص**

**الأمر FORMAT :**

يستخدم الأمر **FORMAT** للقيام بعملية تهيئة أو تجهيز الأقراص للعمل مع نظام الدوس . و التهيئة هي عملية ترتيب و تنظيم (تشكيل) المسارات (*Tracks* (و القطاعات (*Sectors*( على القرص ، و بالإمكان استخدام أمر التهيئة مع قرص جديد أو قرص مستخدم مسبقاً . يقوم الأمر **FORMAT** أثناء عملية تجهيز القرص بوضع علامات عند بداية آل قطاع حتى يمكن الوصول إليه واسترجاع البيانات الموجودة في القرص عن طريق جدول تحديد مواقع الملفات *FAT) Table Allocation File* (الذي يقوم الأمر **FORMAT** بإنشائه في أي قرص يقوم بتهيئته و تجهيزه.

**تحذير!! يجب الانتباه إلى أن أمر التهيئة FORMAT يقوم بمسح أي معلومات أو بيانات موجودة في القرص المراد تهيئته . و يجب الانتباه إلى عدم استخدام الأمر FORMAT مع أي قرص من الأقراص الصلبة** *Disks Hard* **دون إلمام شامل و آامل بما يقوم به المستخدم من عمل و الانتباه أو الحذر من خطورة ما سوف يقوم به المستخدم.**

**الصيغة العامة للأمر : FORMAT** < *drivename:> [/s] [/v] [/q]* حيث أن :  *:name drive* - هو اسم القرص المراد تهيئته .  *s/* - وظيفة هذا المفتاح إضافة ملفات النظام *Files System* الأساسية لبدء التشغيل بعد إنهاء عملية التهيئة. *v/* - إضافة وسم (تسمية) *Label* للقرص بعد إنهاء عملية التهيئة . *q/* - القيام بعملية التهيئة السريعة دون فحص القرص قبل التهيئة.

**نشاط عملي:** قم بإحضار قرص مرن **3.5** بوصة، واستخدمه للتعرف على الأمر**FORMAT** و في آل مرة استخدم إحدى الخيار ات المذكورة أعلاه . ما هي البيانات التي يعرضها النظام بعد انتهاء عملية التهيئة ؟؟

## **الأمر DISKCOPY :**

يستخدم الأمر **DISKCOPY** لعمل نسخة آاملة من قرص مرن (مصدر *Source* ( إلى قرص مرن آخر (هدف *Target* ( ، الأقراص يجب أن تكون بنفس الحجم أو السعة و مهيأة بنفس التهيئة ، و إذا لم يكن القرص الهدف مهيأ فإن الأمر **DISKCOPY** يقوم بعمل التهيئة له أثناء تنفيذ الأمر .

## **ملاحظة** : يقوم الأمر **DISKCOPY** بنسخ آامل الملفات حتى المخفية منها ، علماً أن الأمر **COPY** والأمر **XCOPY** لا يستطيعان نسخ أو نقل الملفات المخفية .

## **الصيغة العامة للأمر :**

**DISKCOPY** *<Source drivename> <Target drivename>* 

حيث أن :

*<drivename Source <*- أسم محرك الأقراص المصدر (الذي تؤخذ منه البيانات) *<drivename Target <*- أسم محرك الأقراص الهدف (الذي تسجل إليه البيانات )

مثلاً الأمر التالي :

## **C:\> DISKCOPY A: B:**

يقوم بنسخ المحتويات الموجودة في القرص الموجود في محرك الأقراص **:A** إلى القرص الموجود في محرك الأقراص **:B** .

إذا آان الجهاز فيه محرك أقراص واحد فقط ، مثلاً **:A** ، فإن الأمر يكتب آالتالي :

## **C:\> DISKCOPY A: A:**

وأثناء تنفيذ الأمر أعلاه يطلب النظام من المستخدم في البدء وضع القرص المصدر في محرك الأقراص **:A** ، حيث يقوم النظام بنسخ جميع محتوياته إلى ذاآرة الحاسب ، ثم يطلب من المستخدم إدخال القرص الهدف في محرك الأقراص **:A** ، و هو القرص الذي سيتم نسخ البيانات التي تم حفظها في ذاكر ة الحاسب إليه

**نشاط عملي:** قم بتنفيذ الأمر الأخير و المذكور أعلاه لنسخ محتويات قرص مرن ، إلى قرص مرن آخر .

## **الأمر CHKDSK :**

يقوم الأمر **CHKDSK** بفحص الأقراص من حيث توزيع القطاعات على القرص ، عرض تقرير يبين المقدار الإجمالي لمساحة القرص ، المساحة التي تستخدمها الملفات و الفهارس بما فيها الملفات المخفية ، و المساحة الحرة ، وآذا مقدار الحجم الغير متوفر للاستعمال بسبب وجود قطاعات معطوبة على القرص .

**الصيغة العامة للأمر :**

**CHKDSK** *<drivename:> <filename> [ /v] [ /f]* 

حيث أن : *<:drivename <*- اسم القرص المطلوب فحصه . *filename* - تحديد اسم ملف أو أآثر( مع إعطاء المسار) مطلوب فحصها من ناحية تجزئة الملفات *Defragmentation*) التخزين في مواقع غير متجاورة على القرص).

 *v/* - يقوم بعرض اسم المسار آاملاً مع اسم الملف لكل ملف على القرص الجاري فحصة . *f/* - تصحيح الأخطاء على القرص إن وجدت أثناء عملية الفحص .

## **الأمر LABEL :**

وهو من الأوامر الخارجية ووظيفته إعادة تسمية القرص أو تعديل اسمه أو مسحه.

**الصيغة العامة للأمر :**

```
Label <drivename:> <newlabel>
```
حيث أن : *<:drivename <*- اسم القرص المطلوب تغيير اسمه . <*newlabel>* هو الاسم الجديد المطلوب إعطائه للقرص أعلاه ، و يمكن كتابة اسم بطول 11 حرف أو رمز فقط ، آما يمكن إدخال مسافات فارغة بين الكلمات أو الأحرف .

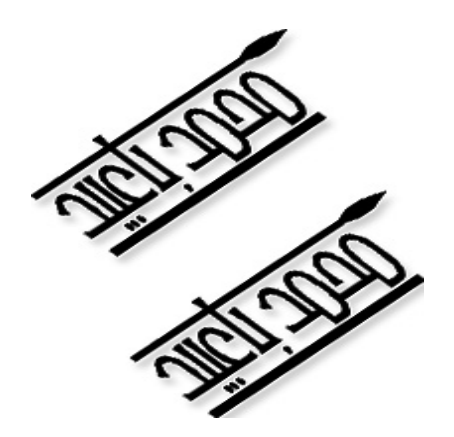

**ملاحظات:** -1 يتم إنشاء الملفات الدفعية عن طريق استخدام الأمر Con Copy ، أو عن طريق محرر النصوص في نظام الدوس (editor (وذلك بكتابة الأمر Edit عند محث النظام . C:\> EDIT <*enter*> -2 يجب أن يكون اسم الامتداد للملفات الدفعية (Bat. (. -3 عند تنفيذ أي ملف دفعي ، قم بكتابة اسم الملف فقط دون آتابة أسم الامتداد للملف . (extension)

**خطوات العمل:** قم بتنفيذ الأمثلة التالية ، ثم اجب عن التمرين العملي الذي يليها:

**مثال(1):** ملف دفعي لعرض التاريخ ، الوقت و رقم الإصدار للنظام DOS :

File Name: Display.bat

ECHO OFF REM this file is to display date, time and version of DOS CLS DATE TIME  **VER**

**مثال (2):** ملف دفعي لعرض محتويات القرص :C ، ومحتويات الدليل WIN : File Name: List.bat

ECHO OFF REM this file is to list the contents of drive C REM and the directory WIN CLS DIR C: /P PAUSE To display contents of directory WIN DIR C:\WIN /P

**مثال (3):** ملف دفعي لنسخ ملف/ملفات من دليل إلى دليل آخر:

File Name: Copyfiles.bat

ECHO OFF REM this file is to copy file(s) from one directory to another < الملف الهدف> < الملف المصدر> COPY <موقع الملف الجديد > <الملف الهدف> MOVE ECHO .

**ECHO Display the contents of the new file position**  $\mathrm{Dir} < \mathrm{L}$ موقع الملف الجديد  $/p$ 

**تمــــــــــــرين عملـــــــــــي :**

قم بإنشاء ملف دفعي باسم (bat.newfiles (يقوم بتنفيذ التالي حسب الترتيب:

-1 استعراض محتويات القرص C بطريقة عرضية -2 إنشاء دليل جديد في القرص C باسم (Mynewfiles (. -3 نسخ جميع الملفات التي لها الامتداد (txt. (والموجودة في الدليل My( (Documents في القرص :C ، إلى الدليل الجديد (Mynewfiles (. -4 استعراض محتويات الدليل الجديد(Mynewfiles (. 5- عرض رسالة توضح أن النسخ إذا قد اكتمل و بصورة صحيحة، ينتهي البرنامج بالكبس على (Ctrl-C) . -6 النهاية.

**ملاحظات:** -1 استخدم الأمر Rem دائماً لشرح ما سوف يتم تنفيذه في الأمر التالي. -2 أآتب الملف في ورقة منفصلة ، وأعرضها على الأستاذ المشرف لكي يسمح لك بتنفيذ الملف على الحاسب . -3 احفظ هذا الملف في مجلد خاص بك و يحمل اسمك و ذلك على القرص :C .

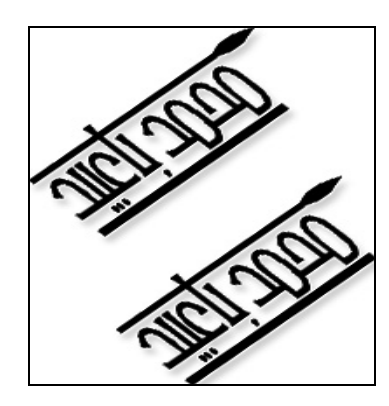

## **النشاط (7) الملفات الدفعية(2)**

**الأمــــر FIND :** يستخدم للبحث عن حرف ، رمز أو سلسلة من الأحرف في أي ملف . صيغة الأمر كالتالي: **FIND** /v /i /c /n" < string > " < filename > **حيث:** v/ لعرض جميع البنود في أي ملف التي لا تحتوي على الحروف المشار إليها <string < في الأمر. i/ لتجاهل الفرق ما بين الحروف الكبيرة والصغيرة أثناء عملية البحث. c/ يعرض عدد المرات فقط والتي وجد فيها الكلمة المطلوب البحث عنها . بعرض الأسطر التي وردت فيها الكلمة المطلوب البحث عنها وكذا رقم السطر .  $\ln$ *<string <*الحرف أو الكلمة المراد البحث عنها. *<filename <*أسم الملف المطلوب البحث فيه. **تمرين:1** -1 قم بإنشاء ملف نصي باسم txt.Names يحتوي على التالي: Ali 245639 Aden Salem 145096 Sanaa Murad 782331 Aden Fathi 554928 Sanaa  $\Lambda$ 2- أحفظ الملف باسم  $\Lambda$ ي. Names .txt 3- لكتابة أمر البحث عن أسم Ali ، مثلا سيكون صيغة الأمر كالتالي:  **FIND** /I "Ali" names.txt 4- قم بإنشاء ملف دفعي يقوم بالبحث عن الكلمة "Aden" ، واحفظه باسم search4.bat -5 عدّل الملف الدفعي السابق ليقوم بالبحث عن الرقم "5" . **: IF - EXSIT الأمــــر** قم بإنشاء الملف النالي ثم أحفظه بالاسم Look4.bat : @ECHO OFF CLS ECHO TO SEARCH FOR FILE HELP.COM IN C:\DOS IF EXIST *C:\DOS\HELP.COM* GOTO FOUNDFILE ECHO FILE DOES NOT EXIST GOTO END : FOUNDFILE

ECHO FILE EXIST

:END

- للتأآد من عمل الأمر **EXIST-IF** ، حاول أن تجرب الملف أعلاه مع ملف غير موجود ، و مرة أخرى مع ملف موجود فعلاً .

## **استعمال المعاملات المتغيرة : Parameters in Batch Files**

ملاحظة : لتفاصيل أكثر يرجى العودة إلى الجانب النظري من هذا الموضوع . **تمرين :2** قم بإنشاء ملف دفعي لعرض سرد طويل لأي دليل (أي دليل به محتويات كثيرة جداً).

**تمرين :3** قم بإنشاء ملف دفعي للتمرين (1) مستخدما المعاملات المتغيرة للبحث عن أي حرف أو آلمة في أي ملف.

**تمرين :4** قم بإنشاء ملف دفعي للمثال المعطى أعلاه للأمر **EXIST IF** مستخدما المعاملات المتغيرة للبحث عن أي ملف .

## **ملاحظات:** -1 استخدم الأمر *Rem* دائماً لشرح ما سوف يتم تنفيذه في الأمر التالي. 2- قبل العمل على الحاسب ، أكتب الملف في ورقة منفصلة دائماً ثم أعرضها على الأستاذ المشرف لكي يسمح لك بتنفيذ الملف على الحاسب . -3 احفظ الملفات التي عملتها في مجلد خاص بك و يحمل اسمك ، وذلك القرص :C .

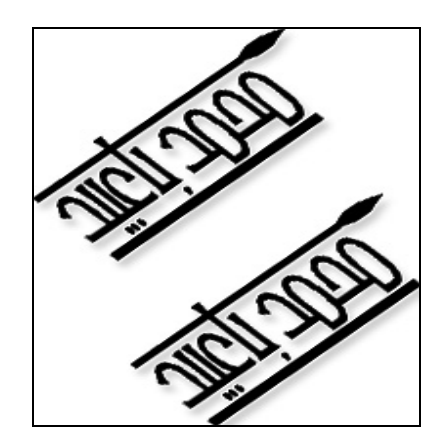

## **النشاط(8) الملفــات الدفعيــة (3)**

**الأمـــــر CHOICE**:

يستخدم هذا الأمر لحث المستخدم على أخذ قرار معين وذلك بالكبس على مفاتيح معينة ، هذا يسمح بكتابة ملفات دفعية تقوم بأعمال متنوعة وفقا لاستجابة المستخدم. صبغة الأمر كالتالين

CHOICE */C:<keys> /N /S /T:<character>, <seconds> <prompt>*

**حيث:** .<br><u></C:<keys> :</u> يحدد الأحرف والأرقام المسموح الاستجابة لها. **N/ :** عدم عرض المفاتيح المسموحة بنهاية المحث.  **S/ :** للتمييز بين الأحرف الصغيرة والكبيرة، وفي حالة عدم التحديد فإن الأمر لا يفرق بينهما.  **T/ :** يقوم الأمر بالتصرف إذا لم يكبس المستخدم أي مفتاح معين خلال فترة زمنية معينة.  **<character <**: يجب أن يكون واحدا من المفاتيح المحددة في (<keys<:C/ (.  **<seconds <**: هو عدد الثواني من (صفر إلى 99) المطلوب من الأمر انقضاءها . **<prompt <**: هو النص المطلوب من الأمر عرضه.

**مثـــــــال:**

ملف دفعي باسم bat.menu يقوم بعرض قائمة من الخيارات ، ويقوم المستخدم باختيار الرقم المناسب من القائمة ، لاحظ كيفية كتابة الأمر CHOICE و كذلك الأمر . IF ERRORLEVEL قم بطباعة هذا الملف مثل ما هو مكتوب مستخدما (EDITOR DOS-MS (، ثم نفذه .

### **File Name : Menu.bat**

@echo off :menu cls echo choose a function from: echo........... echo 1-date echo 2-time echo 3-version echo 4-end echo........... choice /c:1234 /s/n Press 1,2,3 or 4 to Quit.. If errorlevel 4 goto end If errorlevel 3 goto version If errorlevel 2 goto Time

If errorlevel 1 goto Date :version ver pause goto menu :time time goto menu :date date goto menu

:end

**تمـــــــرين :**

1) قم بكتابة ملف دفعي يحدد للمستخدم الرقم الذي قام بالضغط عليه من لوحة المفاتيح وذلك عن طريق عرض رسالة تقول " *...Number Key Pressed You*" .

2) قم بكتابة دفعي يعرض قائمة ببعض المهام المتعلقة بالأمر *FORMAT* ، و يقوم المستخدم باختيار ما يناسبه منها ، و القائمة هي :

**1- Quick Format Disk** *A:*

**2- Format Disk** *A:* **, and add System files to it** 

**3- Format Disk** *A:* **, and add a Label to it** 

**4- Check Disk** *A:* **, then Normal Format it .** 

**5- Exit .** 

**ملاحظات:**

-1 يجب على الطالب إحضار قرص مرن " 3.5 ، و تجربة الملف في التمرين (2) عليه . -2 عدم محاولة تجربة الملف أعلاه نهائياً على أي محرك أقراص آخر في الجهاز . -3 أآتب حل التمرين/ التمارين أعلاه في ورقة ، ثم أعرضها على الأستاذ المشرف لكي يجيزها قبل أن تنفذها .

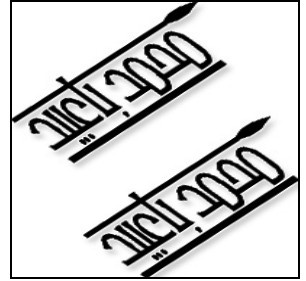

## **النشاط (9) الملفــات الدفعيــة(4)**

**تمارين عملية عامة على استخدام المعاملات المتغيرة:**

قم بكتابة الملفات الدفعية التالية ، ثم نفذها على جهاز الكمبيوتر :

1) ملف دفعي يقوم بإنشاء دليل بأي أسم في أي موقع ، ثم يقوم بنسخ أي ملف، من أي مصدر كان، إلى الدليل الذي أنشأته .

2) ملف دفعي يقوم بالبحث عن أي جمله، كلمه، حرف، رقم أو رمز في أي ملف نصبي .

- 3) ملف دفعي يقوم بالبحث عن أي ملف في أي موقع ، ثم يقوم بعرض رسالة تفيد بوجوده أو عدم وجوده.
	- 4) ملف دفعي يقوم بتشغيل أي برنامج تنفيذي على نظام الدوس أو الويندوز .
		- **ملحوظة:** استخدم الأمر START لتشغيل البرامج ، مثال : **START** /m " c:\windows\notepad.exe"

يقوم الأمر أعلاه بتشغيل برنامج المفكرة في نظام الويندوز .

## **ملاحظات:**

-1 استخدم الأمر *Rem* دائماً لشرح ما سوف يتم تنفيذه في الأمر التالي. 2- قبل العمل على الحاسب ، أكتب الملف في ورقة منفصلة دائما ً ثم أعرضها على الأستاذ المشرف لكي يسمح لك بتنفيذ الملف على الحاسب . -3 احفظ الملفات التي عملتها في مجلد خاص بك و يحمل اسمك ، و ذلك على القرص :C .

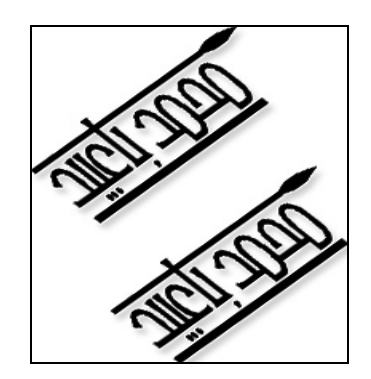

**ملحق 10 Tips and Tricks in MS-Dos (Part-1) عشرة أفكار مفيدة في نظام الدوس م/ محمد عبداالله باعبيد**

1- يجب على المستخدم أن يكون بجانب الجهاز عند مسح مجموعة كبير ة من الملفات باستخدام الأمر Del ، وذلك من أجل أن يضغط على الحرف Y (Yes (، لأن الأمر Del سوف يعرض رسالة عند مسح أي ملف تقول وإذا . " Are you sure You want to delete this file (Y/N): " أراد المستخدم من النظام أن يقوم بإدخال الحرف Y بدلاً عنه نستخدم الطريقة التالية مع الأمر Del :

 **Echo Y | Del <Filename(s)>**  مثال : لمسح آافة الملفات في الدليل الرئيسي للقرص :A :

**A:\> Echo Y | Del \*.\*** 

-2 لعرض آافة الملفات في أي دليل باستخدام الأمر For : مثال : لعرض آافة الملفات في الدليل \windows\:C :

 $C:\rightarrow$  For %f In  $(C:\wedge\wedge\wedge^*')$  Do Echo %f

3- لعرض كافة الفهارس (فقط) في أي محرك أقراص أو أي دليل يمكننا أن نكتب التالي ، مثال :

**C:\> Dir …**

-4 لمعرفة عدد الملفات في أي فهرس (مجلد) Directory أو محرك أقراص يمكننا آتابة الأمر التالي ، مثال :

## **C:\> Dir /S C:\Windows | Find "file"**

 المثال أعلاه سوف يقوم بعرض العدد الكلي للملفات في المجلد Windows بما فيها الملفات الموجودة ضمن المجلدات الفرعية ، وآذا الحجم الكلي لهذه الملفات

.

# -5 طريقة أخرى لمعرفة العدد الإجمالي للملفات في أي محرك أقراص ، مثال :

# $C:\rangle$  Attrib /S  $C:\rangle^*$  **Find /C "**  $\rangle$ "

6- لمعرفة عدد المجلدات في أي محرك أقراص يمكننا كتابة الأمر التالي ، مثال :

# **C:\> Dir /S C:\ | Find " dir "**  المثال أعلاه سوف يقوم بعرض العدد الكلي للمجلدات بما فيها المجلدات الفرعية ، وكذا الحجم المتبقى من القرص .

-7 لعمل Reboot) إعادة تشغيل ) في نظام الدوس ، يمكنك استخدام الأمر التالي : **C:\> Echo G=FFFF:0 | Debug > Nul**

-8 للبحث عن ملف معين في أي محرك أقراص أو مجلد بما فيها المجلدات الفرعية ، يمكنك استخدام المثال التالي : **اسم الملف المطلوب البحث عنه > < S/ Attrib\> :C** 

9- لمسح أي ملف باستخدام الأمر Copy ، يمكنك كتابة الأمر التالي و تنفيذه من محث النظام :

**اسم الملف المطلوب مسحه > < Nul Copy\> :C** 

-10 لدمج محتويات ملفين نصيين files Text في ملف نصي جديد يمكننا استخدام أحد المثالين التاليين:

 **C:\> Type file1.txt | More file2.txt >** 

**file12.txt** 

 **C:\> More < file1.txt file2.txt > file12.txt** 

**مع تحيات : م/ محمد باعبيد - © 2009 mbaobeid@yemen.net.ye**